## Making a boat

- 1. Open Adobe Illustrator. Click File > New
- 2. Create an artboard 200mm by 200mm
- 3. On the **left toolbar**, choose the **Rectangle Tool**
- 4. Draw a rectangle most of the width of the artboard
- 5. On the **left toolbar**, switch to the **Direct Selection Tool** the white arrow
- 6. Click once on the bottom left corner of the rectangle
- 7. **Drag** the corner in a little
- 8. Now click on the **bottom right corner** and drag that in you're trying to create the shape of a boat's hull
- On the <u>left toolbar</u>, click and <u>hold</u> on the <u>Pen Tool</u> and choose the <u>Add</u>
  Anchor Point Tool
- Use the Add Anchor Point Tool to add an anchor point to the front of the boat's hull
- 11. Use the **Direct Selection Tool** (white arrow) and then the **Convert area** on the <u>right</u> to curve the front of the boat's hull this is tricky so ask for a demo
- 12. Switch to the Selection Tool (the black arrow) and Fill the boat's hull a solid colour. Change the Stroke and Stroke Weight as well
- 13. On the <u>left toolbar</u>, switch to the <u>Line tool</u> to draw a mast. Make it thick enough by changing the <u>Stroke</u> Weight on the <u>right</u>

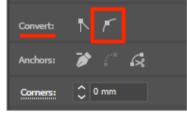

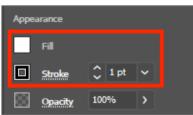

- 14. Click and hold on the Rectangle Tool and pick the Polygon Tool
- 15. Click once on the artboard and make it 3 sides you want a triangle
- 16. Use the **Direct Selection Tool** (white arrow) to move the points around to create a sail shape. You can add a curve as well if you want
- Then add a second sail. You want to Fill the sails a white colour use the
  Selection Tool (black arrow) to do this
- 18. You could add a flag or other elements to your boat (don't add people yet)
- 19. **Save** your work